## Öffne *8\_wasserkraft.pptx*.

- 1. **Folie 1**: Ergänze den Untertitel mit *Erneuerbare Energie*.
- 2. Weise allen Folien als Hintergrund das Bild *blauer\_verlauf.png* zu. *Entwurf > Anpassen > Hintergrund formatieren > Füllung, Bild- oder Texturfüllung, Bild einfügen aus Datei* PowerPoint<br> **Chauer\_verlauf.png** zu.<br>
blauer\_verlauf.png zu.<br>
2 > Füllung, Bild- oder Texturfüllung,<br>
che die Wortwiederholung.<br>
ändere im Miniaturansichtsbereich die<br>
elblau, linksbündig.<br>
erschiebe dieses nach rechts obe
- 3. Führe die Rechtschreibkontrolle durch! Lösche die Wortwiederholung.
- 4. Wechsle die Ansicht zum Folienmaster und ändere im Miniaturansichtsbereich die **oberste** Folie.
	- Formatiere den Titel: Calibri Light, dunkelblau, linksbündig.
	- Füge das Bild *briefmarke.png* ein und verschiebe dieses nach rechts oben.
	- Verändere die Bildhöhe auf 3,5 cm.

Wechsle wieder von der Folienmaster- zur Normalansicht

- 5. Füge in die Fußzeile ein: *Kraftwerksgruppe Kaprun*. Aktiviere die Anzeige der Foliennummerierung.
- 6. Weise allen Folien einen beliebigen Folienübergang zu.
- 7. **Folie 2:** Aus der Geschichte
	- Ändere das Format der Aufzählungszeichen auf blaue Häkchen.
	- Ergänze den Aufzählungstext: 2011 Eröffnung von Limberg II
	- Animiere diesen Aufzählungstext mit einem beliebigen Eingangseffekt.
- 8. **Folie 3:** Stauseen

Ändere das Layout der SmartArt auf *Beschriftete Hierarchie* ab. *Wähle die Smart Art aus. SmartArt-Design > Layouts > Beschriftete Hierarchie* 

## Ergänze die SmartArt-Grafik:

*Wähle das Feld (z. b. Mooserboden-Stausee…) aus. Entwurf > Grafik erstellen > Form hinzufügen > Form darunter hinzufügen* 

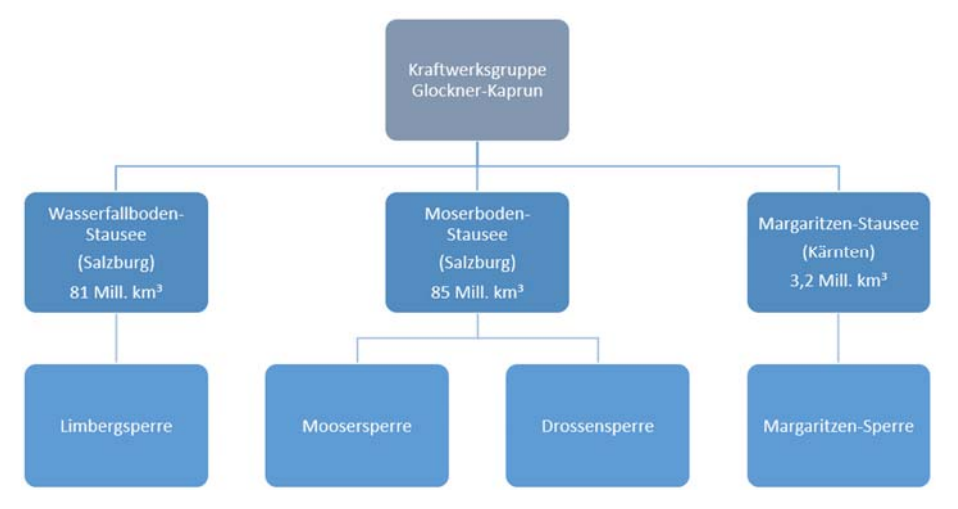

Verändere die Farben der Felder in der SmartArt-Grafik auf Blau, nur das oberste Feld auf ein dunkles Grau.

*Wähle Felder mit Strg-Taste + Maustaste aus. Format > Formenarten > Fülleffekt*

- 9. **Folie 4**: Staumauern
	- Formatiere die beiden Überschriften *Moosersperre* und *Drossensperre* fett.
	- Erhöhe die Listenebene des Textes darunter um eine Stufe.
	- Füge das Bild *08\_turbine.jpg* ein.
	- Verschiebe die Textfelder so, dass das Bild im rechten Bereich Platz hat.
- 10. **Folie 5**: Kraftwerke

Ergänze den Text im Feld Limberg II: *Pumpspeicherkraftwerk*.

- 11. **Folie 6**: Blende diese Folie aus.
- 12. **Folie 7**: Lärchwand-Schrägaufzug
- Füge zwischen der Überschrift und dem Aufzählungstext ein Textfeld *Größter offener Schrägaufzug Europas!* ein. PowerPoint<br>
Dosersperre und Drossensperre fett.<br>
ild im rechten Bereich Platz hat.<br>
peicherkraftwerk.<br>
Aufzählungstext ein Textfeld Größter offener<br>
auen Füllfarbe und den Text weiß.<br>
> Formenarten > Fülleffekt
	- Formatiere das Textfeld mit einer hellblauen Füllfarbe und den Text weiß. *Füllfarbe: Textfeld auswählen, Formformat > Formenarten > Fülleffekt Schriftfarbe: Start > Schriftart > Schriftfarbe*
	- Verschiebe das Bild von der Folie 2 auf die Folie 7.
	- Animiere dieses Bild mit einem beliebigen Effekt.

Verwende für Ausdrucke einen PDF-Drucker wie *Microsoft Print to PDF*.

- 13. Drucke die Präsentation in der Gliederungsansicht aus. *Datei > Drucken > Ganzseitige Folien > Gliederung*
- 14. Wechsle zur Ansicht *Foliensortierung*. Zoome auf 75 %.
- 15. Speichere die Präsentation.

Öffne zusätzlich die Präsentation *08\_stromerzeugung.pptx*.

- 16. Ändere das Foliendesign auf z. B. auf das Design *Fetzen*.
- 17. **Folie 2**:
	- Verändere das Design der Textfelder *Laufkraftwerke* und *Wärmekraftwerke*. Nimm als Beispiel die Form *Speicherkraftwerke*.
	- Ordne die Textfelder horizontal und gleichmäßig verteilt an. Damit sind die Abstände zwischen den Feldern gleich groß. *Wähle alle Felder aus, Formformat > Anordnen > Ausrichten > Horizontal verteilen*
	- Füge die Notiz *Laufkraftwerk Salzach* hinzu.
- 18. **Folien 4, 5, 6**:

Füge die Bilder *reisseck4.jpg*, *reisseck5.jpg*, *reisseck6.jpg* auf den Folien 4, 5 und 6 ein. Vergrößere die Bilder jeweils 13 cm Höhe.

19. **Folie 3**:

 Lösche den Aufzählungspunkt *Wärmekraftwerke*. Kopiere die Folie in die Zwischenablage und füge diese in der Präsentation *08\_wasserkraft* sie als dritte Folie ein.